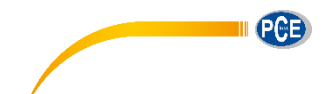

PCE Deutschland GmbH Im Langel 4 D-59872 Meschede Deutschland Tel: 02903 976 99 0 Fax: 02903 976 99 29 info@pce-instruments.com www.pce-instruments.com/deutsch

# **Betriebsanleitung Luftkeimsammler PCE-AS 1**

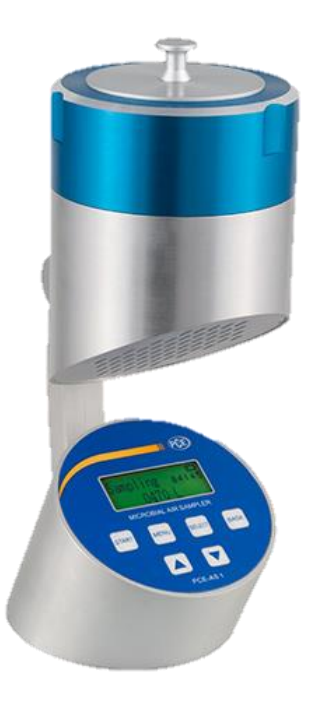

Version 1.1 27.04.2018

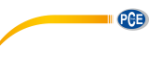

# Inhalt

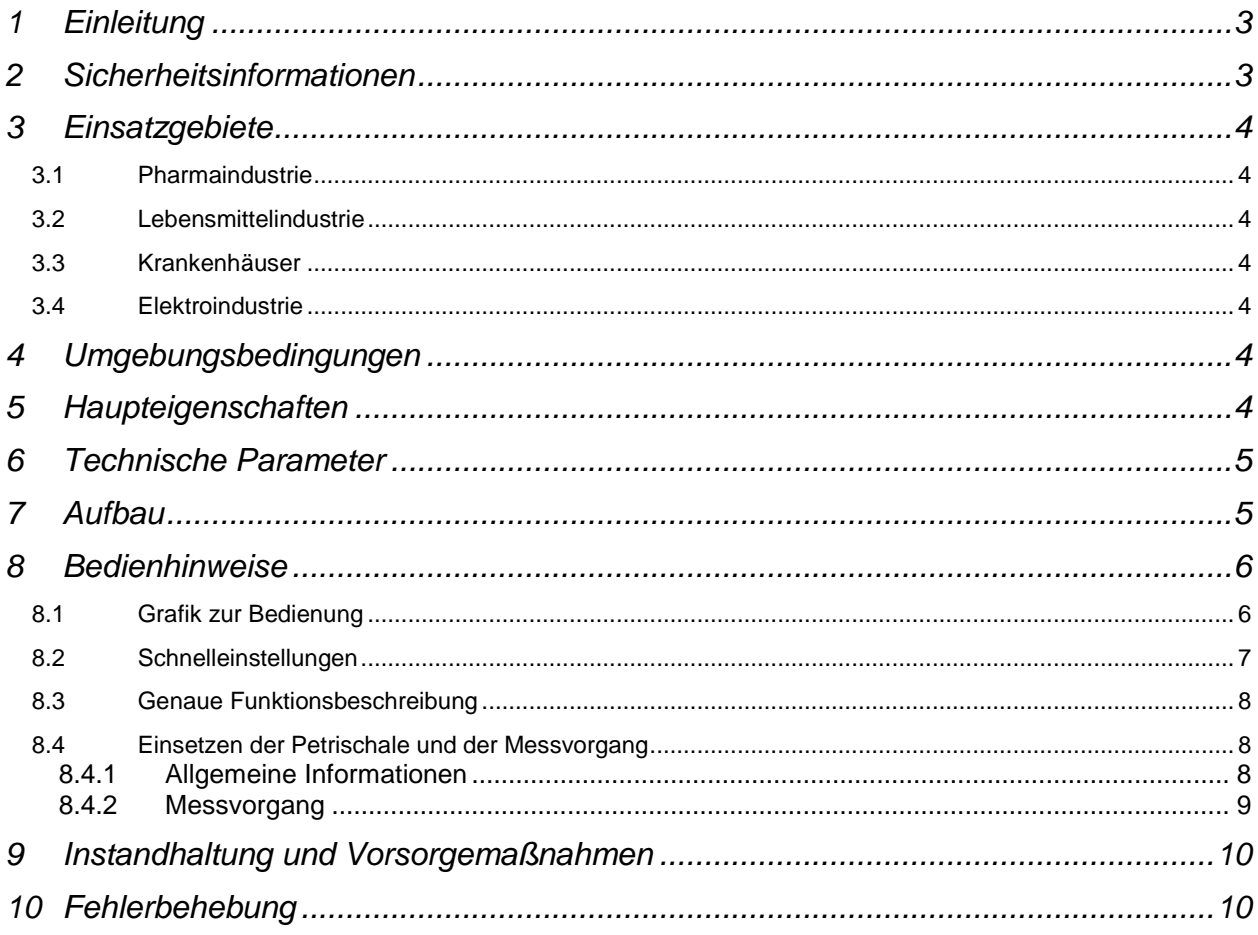

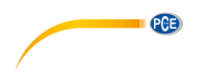

# <span id="page-2-0"></span>**1 Einleitung**

Der Luftkeimsammler PCE-AS 1 ist ein modernes Gerät, das dem Verwender dabei hilft, die mikrobiologische Verunreinigung zu bestimmen bzw. einzuschätzen. Dabei wird nach dem Impaktionsprinzip gemessen. Nachdem die Proben genommen wurden und eine Inkubation stattgefunden hat, kann die Anzahl der Mikroorganismen bestimmt werden. Ein Luftkeimsammler wird überall dort verwendet, wo es von großer Wichtigkeit ist, dass eine saubere Umgebung vorhanden ist. Dazu gehören pharmazeutische Einrichtungen, sowie Produktionsstätte von Lebensmitteln und Getränken. Der Luftkeimsammler entspricht den neuesten Anforderungen, die an ein Gerät gestellt werden können, das dem Prinzip der Luftkeimanalyse folgt. Wenn Proben genommen werden, gelangten die Partikel über die Luft auf die Oberfläche des Messgeräts. Gleiche Partikel treffen dabei auf die Oberfläche des Mediums in einer Petrischale. Daraufhin wird das Medium die Aktivität der Bakterien aufrecht erhalten, indem beste Umgebungsbedingungen geschaffen werden

# <span id="page-2-1"></span>**2 Sicherheitsinformationen**

- Bitte lesen Sie vor Inbetriebnahme des Gerätes die Bedienungsanleitung sorgsam durch. Schäden, die durch Nichtbeachtung der Hinweise in der Bedienungsanleitung entstehen, entbehren jeder Haftung.
- Dieses Gerät darf nur in der in dieser Bedienungsanleitung beschriebenen Art und Weise verwendet werden. Wird das Gerät anderweitig eingesetzt, kann es zu gefährlichen Situationen kommen.
- Gerät keinen extremen Temperaturen, direkter Sonneneinstrahlung, extremer Luftfeuchtigkeit oder Nässe aussetzen.
- Es dürfen keine technischen Veränderungen am Gerät vorgenommen werden.
- Das Gerät sollte nur mit einem feuchten Tuch gereinigt werden. Keine Scheuermittel oder lösemittelhaltige Reinigungsmittel verwenden.
- Das Gerät darf nur mit dem von PCE Deutschland angebotenen Zubehör oder gleichwertigem Ersatz verwendet werden.
- Weiterhin darf dieses Gerät nicht eingesetzt werden wenn die Umgebungsbedingungen (Temperatur, Luftfeuchte …) nicht innerhalb der in der Spezifikation angegebenen Grenzwerte liegen.
- Wenn das Gerät längere Zeit nicht benutzt werden sollte, sollte es im Koffer aufbewahrt werden. Empfohlen wird das Gerät mindestens einmal pro Monat für mindestens 20 Minuten zu verwenden.

Bei Fragen kontaktieren Sie bitte die PCE Deutschland GmbH.

PCE

## <span id="page-3-0"></span>**3 Einsatzgebiete**

#### <span id="page-3-1"></span>**3.1 Pharmaindustrie**

Aufzeichnung der laminaren Strömung von Mikroorganismen; Analyse der Sauberkeit von einem Reinraum Prüfung der Effektivität einer Sterilisation

#### <span id="page-3-2"></span>**3.2 Lebensmittelindustrie**

Aufspüren der mikrobischen Kontaminierung im Reinraum. Laut HACCP-Konzept ist dies erforderlich.

#### <span id="page-3-3"></span>**3.3 Krankenhäuser**

Zum Aufspüren krankheitserregender Mikroorganismen in Operationssälen, sowie in der Apotheke, Lagerkammern oder auf der Intensivstation

#### <span id="page-3-4"></span>**3.4 Elektroindustrie**

Zur Messung von Partikeln und der mikrobakteriellen Kontaminierung in Reinräumen.

# <span id="page-3-5"></span>**4 Umgebungsbedingungen**

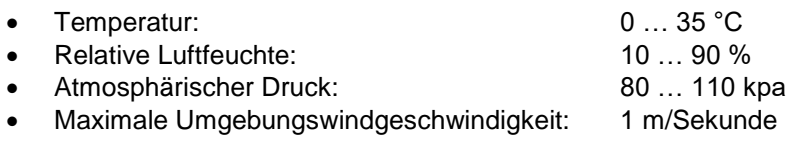

# <span id="page-3-6"></span>**5 Haupteigenschaften**

- Englische und chinesische Benutzeroberfläche, automatische Kontrolle der Startzeit und des **Messvolumens**
- Große Speicherkapazität zur Speicherung von 200 Messdaten (Ort, Messvolumen, Abtastrate,…)
- Robustes Design vom Sammelkopf mit 300 kleinen Löchern damit eine gleichmäßig Verteilung der mikrobischen Kultur ermöglicht wird.
- Hoch qualitativer Aluminiumkopf, der zur Dampfsterilisation oder zur Sterilisation durch Tücher (75%) verwendet werden kann.
- Verwendung von Standard-Petrischalen (ø 70~90 \* 15 mm)
- Die Akkustandanzeige verhindert, dass es unerwartet dazu kommt, dass die Stromversorgung abreißt, während das Gerät im Einsatz ist.
- Der verbaute Akku sorgt dafür, dass das Gerät einen Einsatz von 15 Stunden und mehr problemlos übersteht, wenn der Akku komplett geladen ist.
- ISO / DIS 14698-1

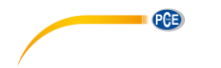

#### <span id="page-4-0"></span>**6 Technische Parameter**

- Anzahl der Mikroporen im Sammelkopf: 300
- Akku: 6400 mA
- Probendurchsatz: 100 l/Minute
- Durchflussrate vom Sammelkopf: 0,38 m/Sekunde (kinetische Probenahme)
- Automatische Kontrolle des Messvolumens: 10~6000 l (Minimum: 10 l)
- Abmessungen Platte: ø 70~90 \* 15 mm
- Speicherung von bis zu 99 Messparametern und 2000 Messwerten möglich
- Abmessungen: ø 120 x 300 mm
- Gewicht: 2,6 Kg

## <span id="page-4-1"></span>**7 Aufbau**

Der Luftkeimsammler besteht aus einem oberen und einem unteren Teil, wobei sich am oberen Teil der Sammelkopf, die Abdeckung des Sammelkopfes, die Vorrichtung für die Platte, die Pumpe, sowie der Pumpenrahmen befinden. Am unteren Teil finden sich der Stromanschluss, die LCD-Anzeige und das Bedienfeld. Der Luftkeimsammler läuft sowohl mit Gleich-, als auch mit Wechselstrom. Der Ein-/ Ausschalter befindet sich neben dem Anschluss zur Aufladung des Akkus an der hinteren Seite des Geräts. Wenn das Netzteil angeschlossen ist, leuchtet ein grünes Licht am Netzteil, falls das Gerät komplett geladen ist. Leuchtet es rot, befindet sich das Gerät grade im Ladevorgang.

**PGB** 

# <span id="page-5-0"></span>**8 Bedienhinweise**

# <span id="page-5-1"></span>**8.1 Grafik zur Bedienung**

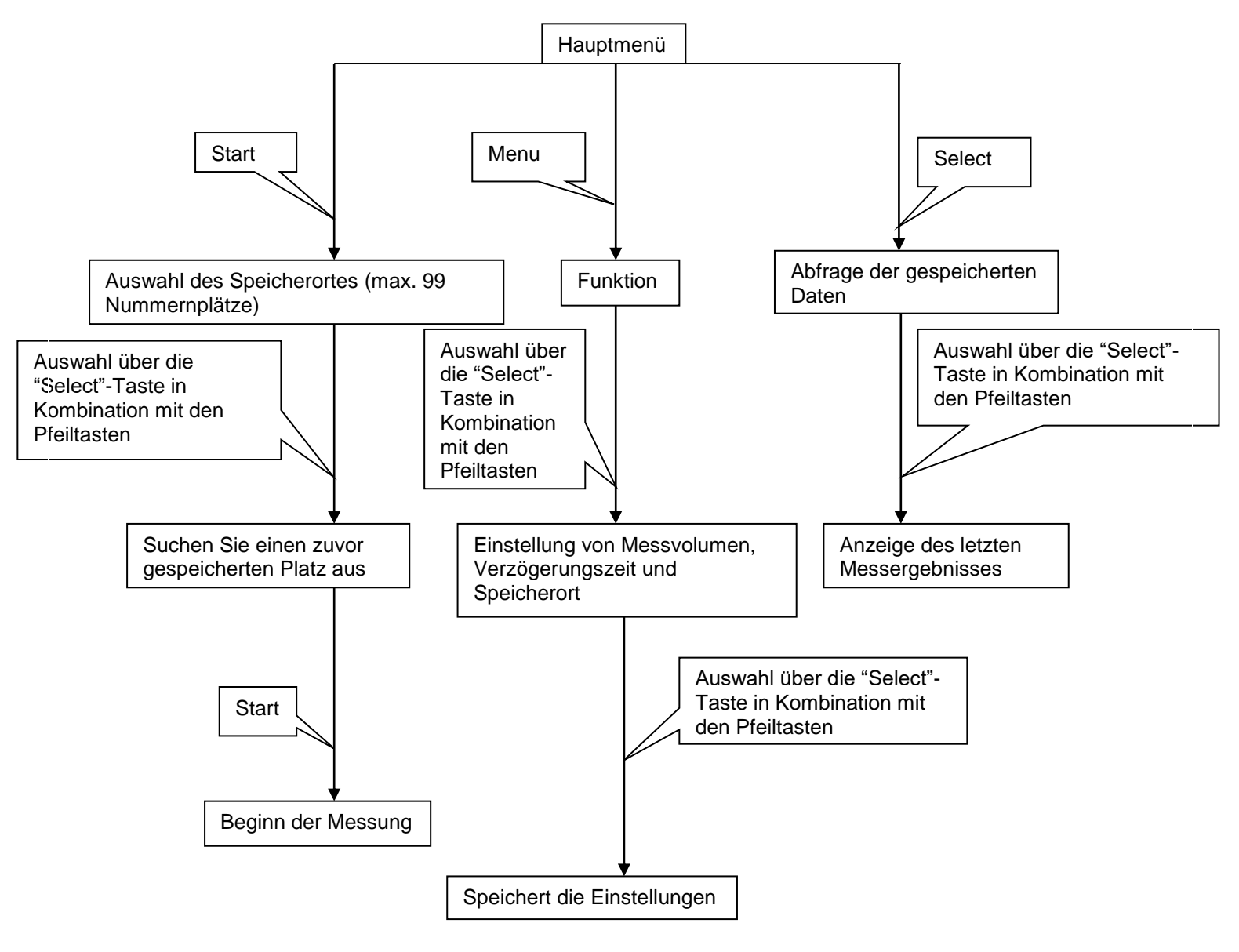

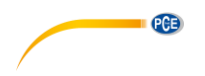

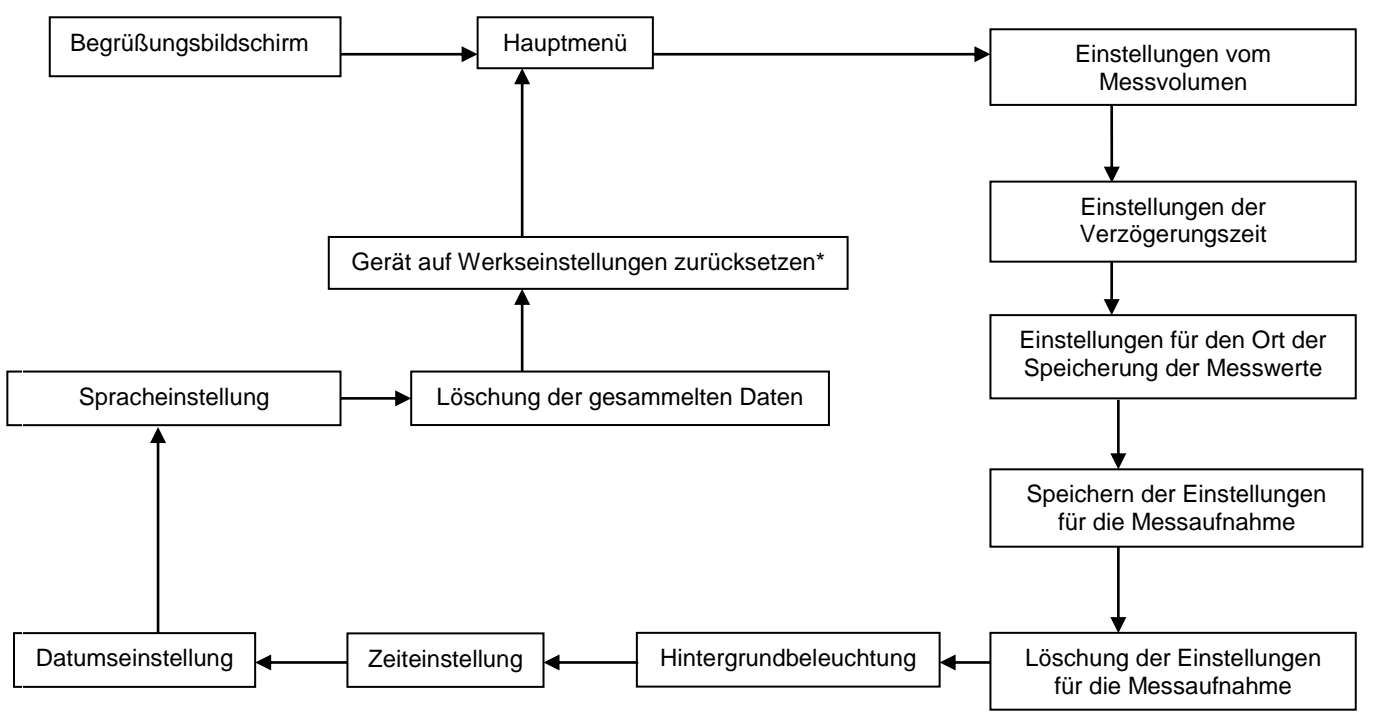

\* Normalerweise ist ein Reset auf Werkseinstellungen nicht nötig, falls Sie dies jedoch wünschen, kontaktieren Sie uns für das entsprechende Passwort.

## <span id="page-6-0"></span>**8.2 Schnelleinstellungen**

Betätigen Sie den Power-Button und das Gerät zeigt automatisch die zentrale Benutzeroberfläche. Um in dem Modus zu gelangen, in dem Sie die Parameter zu der Messung einstellen, drücken Sie die "Menu"-Taste:

- **Einstellung des Messvolumens:** Drücken Sie die "Select"-Taste um die Cursorposition einzustellen. Um das gewünschte Messvolumen einzustellen, drücken Sie "Down"-Taste, bis der korrekte Wert eingestellt ist. Drücken Sie die "Back"-Taste, um die Einstellungen ohne die vorgenommenen Einstellungen zu speichern, zu verlassen oder die "Menu"-Taste, um die nächsten Parameter einzustellen. Um alle Änderungen der Einstellungen zu speichern, müssen Sie mit Hilfe der "Menu"-Taste zum Menüpunkt "Save Sampling Parameters" gehen, um dann mit den Pfeiltasten "Yes" auszuwählen. Drücken Sie danach die "Start"-Taste, um die Gruppe zu speichern.
- **Einstellen der Verzögerungszeit zur Messung:** Die "Up"- und "Down"-Tasten dienen dazu den korrekten Wert für den Parameter einzustellen. Durch Drücken der "Backt"-Taste verlassen Sie den Einstellungsmodus; das Betätigen der "Menu"-Taste führt dazu, dass nun andere Parameter eingestellt werden können. Um alle Änderungen der Einstellungen zu speichern, müssen Sie mit Hilfe der "Menu"-Taste zum Menüpunkt "Save Sampling Parameters" gehen, um dann mit den Pfeiltasten "Yes" auszuwählen. Drücken Sie danach die "Start"-Taste, um die Gruppe zu speichern.
- **Einstellen des Ortes zum Speichern der Messwerte:** Die "Up"- und "Down"-Tasten dienen dazu den korrekten Wert für den Parameter einzustellen. Durch Drücken der "Back"-Taste verlassen Sie den Einstellungsmodus; das Betätigen der "Menu"-Taste führt dazu, dass nun andere Parameter eingestellt werden können. Um alle Änderungen der Einstellungen zu speichern, müssen Sie mit Hilfe der "Menu"-Taste zum Menüpunkt "Save Sampling Parameters" gehen, um dann mit den Pfeiltasten "Yes" auszuwählen. Drücken Sie danach die "Start"-Taste, um die Gruppe zu speichern.
- Im Hauptmenü werden Ihnen nun die entsprechenden Einstellungen der Messparameter angezeigt.

PCE

#### <span id="page-7-0"></span>**8.3 Genaue Funktionsbeschreibung**

Um das Gerät einzuschalten, drücken Sie die "Power"-Taste. Die Anzeige leuchtet auf und das Gerät führt automatisch einen Selbsttest durch. Nachdem der Test beendet ist, wechselt der Luftkeimsammler automatisch zu der zentralen Benutzeroberfläche. Um die Parametereinstellungen vorzunehmen drücken Sie die "Menu"-Taste:

- **Einstellung des Messvolumens:** Um die Einstellungen vorzunehmen, verfahren Sie so wie in Punkt 8.2 der Bedienungsanleitung beschrieben. Dabei besteht die Möglichkeit Volumina von 10 bis 6000 Litern einzustellen. Diese Einstellung erfolgt in 10er-Schritten.
- **Einstellen der Verzögerungszeit zur Messung:** Um die Einstellungen vorzunehmen, verfahren Sie so wie in Punkt 8.2 der Bedienungsanleitung beschrieben. Die Verzögerungszeit kann zwischen 0 und 256 Sekunden eingestellt werden, wobei die Einstellung in Schritten von einer Sekunde erfolgt.
- **Einstellen des Ortes zum Speichern der Messwerte:** Um die Einstellungen vorzunehmen, verfahren Sie so wie in Punkt 8.2 der Bedienungsanleitung beschrieben. Der Code für die Speicherung der Messwerte reicht von 00 bis 99.
- **Speichern der Messwerteinstellungen:** Um die Einstellungen vorzunehmen, verfahren Sie so wie in Punkt 8.2 der Bedienungsanleitung beschrieben. Hinweis: Wenn Sie bei der Speicherung "Yes" auswählen und dies auch bestätigen findet eine Speicherung der Einstellungen statt. Falls "No" gewählt wird, erfolgt diese nicht.
- **Löschen der Messeinstellungen:** Nutzen Sei die Pfeiltasten um zu bestimmen ob die Messeinstellungen gelöscht werden sollen oder nicht. Zur Bestätigung verwenden Sie die "Select"-Taste.

Hinweis: Wenn dies getan wird, werden alle getätigten Einstellungen gelöscht.

- **Hintergrundbeleuchtung:** Die Dauer der Hintergrundbeleuchtung hat eine Spanne von 0 bis 256 Sekunden, die in Schritten von einer Sekunden eingestellt werden können. Um die Cursorposition einzustellen, verwenden Sie sie "Select"-Taste. Um die Zeit der Hintergrundbeleuchtung einstellen zu können, betätigen Sie "Down"-Taste. Zur Bestätigung verwenden Sie die "Menu"-Taste oder die "Select"-Taste.
- **Einstellen der Zeit am Gerät:** Durch Drücken der "Select"-Taste wird die Cursorposition verändert. Danach muss die "Down"-Taste benutzt werden, um die korrekte Zeit einzustellen. Durch die Betätigung von "Menu"- oder "Back"-Taste, wird die Einstellung übernommen. Der gleiche Vorgang gilt bei der **Einstellung von Datum und Systemsprache.**
- **Löschen der Messdaten:** Zum Löschen der Messdaten werden die Pfeiltasten verwendet, bis die gewünschte Aktion auf der Anzeige zu sehen ist. Durch Drücken der "Select"-Taste wird die Löschung bestätigt.

Hinweis: Wenn dies getan wird, werden alle getätigten Messdaten gelöscht.

## <span id="page-7-1"></span>**8.4 Einsetzen der Petrischale und der Messvorgang**

#### <span id="page-7-2"></span>**8.4.1 Allgemeine Informationen**

Laut Anforderungen der GMP ("Good manufacturing practice") muss ein passendes planktisch mikrobisches Medium ausgesucht werden und gut auf der Platte vorbereitet werden. Um einen Messpunkt oberhalb der Platte zu bestimmen, muss eine passende Halterung verwendet werden. Außerdem muss beim Start der Messung die Temperatur der Petrischale entsprechend sein.

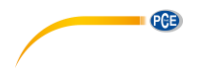

#### <span id="page-8-0"></span>**8.4.2 Messvorgang**

- 1. Nehmen Sie den Sammelkopf mit den kleinen Löchern von dem Gerät und entfernen Sie die Abdeckung. Der Sammelkopf sollte in einem Autoklav bei 121°C für 30 Minuten sterilisiert werden (eine Sterilisation mit einem Tuch mit 75 prozentigem Alkohol ist ebenfalls möglich). Nach der Sterilisation sollte die Abdeckung wieder auf den Sammelkopf aufgesetzt werden. Die Petrischalen sollten ebenfalls mit 75 prozentigen Alkoholen sterilisiert werden.
- 2. Schalten Sie das Gerät an. Angezeigt werden die aktuellen Datum- und Zeiteinstellungen, sowie der Akkustand, die Speicherkapazität und das letzte Set des Messvolumens, sowie die Verzögerungszeit und andere Informationen.
- 3. In den Luftkeimsammler sollten Petrischalen mit einem mittleren Durchmesser von Ø70~90 mm eingesetzt werden. Sie werden in die dafür vorgesehene Vorrichtung unterhalb des Sammelkopfes eingesetzt und bis auf den Boden der selbigen gedrückt. Dafür muss der Sammelkopf zuerst abgenommen werden und anschließend wieder aufgesetzt werden. Daraufhin kann die Abdeckung von dem Sammelkopf abgenommen werden.
- 4. Drücken Sie die "Start"-Taste, um zu den Schnelleinstellungen zu gelangen. Das Gerät wird automatisch die letzten Einstellungen bzw. die letzten relevanten Parameter anzeigen (via Parameter Gruppen Code). Wenn die "Select"-Taste gedrückt wird, kann die Cursorposition verändert werden und durch die Tasten "Up" bzw. "Down" kann nach dem entsprechenden Gruppencode gesucht werden. Wenn der passende Gruppencode gefunden wurde, kann die "Start"-Taste gedrückt werden und das Gerät wird in den Messmodus wechseln. Wenn die Verzögerungszeit abgelaufen ist, wird die Messpumpe aktiviert. Dies dauert so lange bis das voreingestellte Messvolumen erreicht ist. Danach wird die Messpumpe automatisch wieder deaktiviert. Der Bildschirm wird danach wieder in die normale Benutzeroberfläche wechseln. Der Messvorgang ist somit vorbei und die Messdaten werden automatisch gespeichert.
- 5. Nehmen Sie den Sammelkopf von dem Gerät ab. Entfernen Sie danach die Platte und decken Sie diese mit der Abdeckung ab, kennzeichnen Sie die Nummer und platzieren Sie die Platte in einem Inkubator, der die benötigte konstante Temperatur erreicht hat.
- 6. Um weitere Messungen tätigen zu können, muss der Sammelkopf erneut sterilisiert werden und die vorigen Schritte wiederholt werden.
- 7. Im Hauptmenü muss die "Select"-Taste gedrückt werden, um die Abfrage der Daten zu beginnen. Dabei werden die vorher gemessenen Daten angezeigt (inkl. der Messquantität, der Messrate, der Messzeit, dem Code des Messorts und andere Informationen angezeigt werden). So ist es möglich bis zu 2000 Datensätze zu speichern. Durch Betätigen der Pfeiltasten wandert der Cursor in die gewünschte Position. Auf diese Art und Weise können die verschiedenen Seiten durchgeschaut werden. Bei Betätigung der "Back"-Taste gelangen Sie wieder in das Hauptmenü.
- 8. Im Messmodus, kann die "Back"- Taste betätigt werden, um die Messung manuell zu beenden. Dabei wird die Funktion der Messpumpe beendet, die Anzeige des Gesamtmessvolumens stoppt und die zentrale Benutzeroberfläche wird angezeigt.

#### <span id="page-9-0"></span>**9 Instandhaltung und Vorsorgemaßnahmen**

• Es soll keine Probenahme mit toxischen korrosiven Gasen durchgeführt werden, außerdem darf das Gerät auch nicht für im saureren oder alkalischen Umfeld verwendet werden. Des Weiteren darf es nicht in Bereichen verwendet werden, in denen die Feinstaubbelastung über 0,3 mg/m<sup>3</sup> liegt.

PCE

- Betätigen Sie nicht die "Start"-Taste bevor die Abdeckung abgedeckt wurde, weil es sonst zu einer Überhitzung und Zerstörung der Pumpe kommen kann.
- Das Display zeigt den Akkustand immer geringer an, als er real ist. Vor der Erstbenutzung muss der Akku komplett geladen werden, um zu verhindern, dass er Schaden nimmt.
- Wenn die Platte eingesetzt ist, sollte sie fest sitzen und bis zum Boden reichen.
- Nach jedem Gebrauch sollten Sammelkopf und Abdeckplatte mit Alkohol gereinigt werden. Danach muss die Abdeckung wieder auf den Sammelkopf gesetzt werden.

## <span id="page-9-1"></span>**10 Fehlerbehebung**

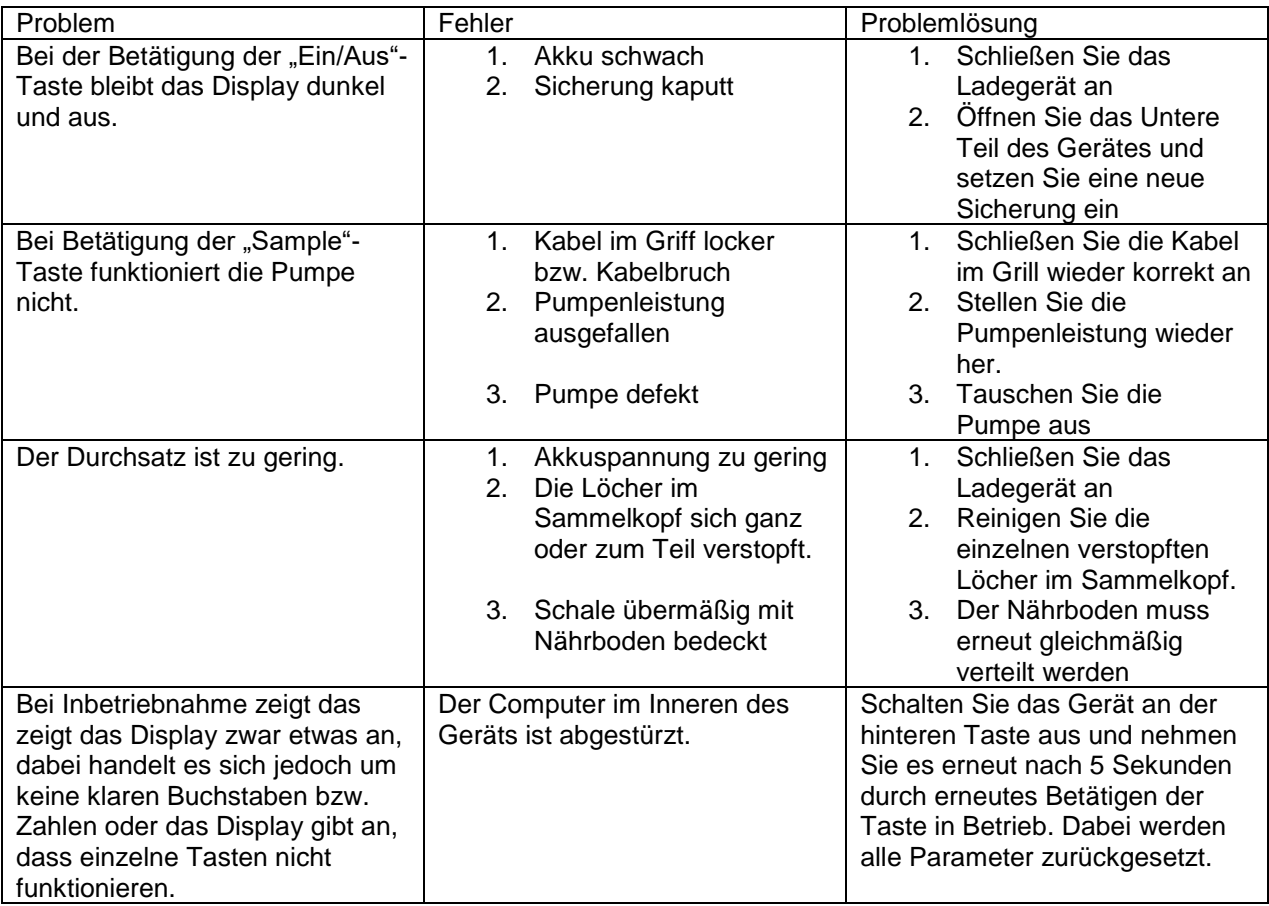